# SolarEdge-omvormers – Automatisch de productie pauzeren als gevolg van negatieve energietarieven – Toepassingsnotitie – Europa

# <span id="page-0-0"></span>Versie historie

Versie 1.0, december 2023: eerste uitgave

# Inhoudsopgave

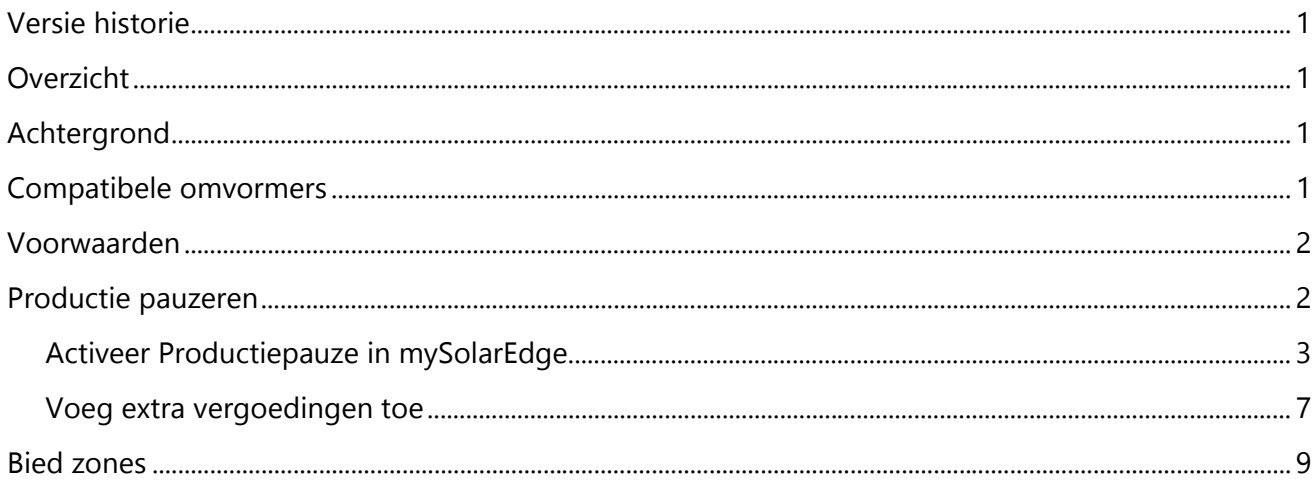

# <span id="page-0-1"></span>**Overzicht**

SolarEdge-systemen zijn een uitstekende manier om geld te besparen en uw ecologische voetafdruk te verkleinen. In regio's waar de elektriciteitstarieven in bepaalde perioden negatief kunnen worden, is het echter essentieel voor eigenaren van SolarEdge-systemen om hun energieverbruik en netinteractie te optimaliseren. In deze toepassingsnotitie wordt uiteengezet hoe u uw SolarEdge-omvormer kunt configureren met behulp van mySolarEdge om de productie te pauzeren tijdens negatieve energietarieven, waardoor een kosteneffectieve werking wordt gegarandeerd.

# <span id="page-0-2"></span>Achtergrond

Elektriciteitsbedrijven in bepaalde landen bieden dynamische elektriciteitstarieven. Dit impliceert dat zowel de import- als de exporttarieven negatief kunnen worden. Onder deze omstandigheden betalen netbeheerders consumenten voor het gebruik van stroom uit het net, en straffen zij consumenten als zij stroom naar het net exporteren terwijl de exporttarieven negatief zijn. Om de besparingen tijdens deze perioden te maximaliseren, is het voor systeemeigenaren voordelig om de productie van omvormers voor zonne-energie te onderbreken.

# <span id="page-0-3"></span>Compatibele omvormers

Het pauzeren van de productie wordt ondersteund voor alle eenfasige en driefasige Home Wave- en Home Hub-omvormers, evenals voor alle commerciële driefasige en Synergy-omvormers.

SolarEdge-omvormers – Automatisch de productie pauzeren als gevolg van negatieve energietarieven - Toepassingsnotitie – Europa 1

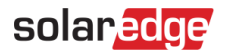

# <span id="page-1-0"></span>Voorwaarden

Voordat u de procedure in deze toepassingsnota implementeert, moet u ervoor zorgen dat u aan de volgende vereisten voldoet:

- Er wordt een SolarEdge PV-systeem geïnstalleerd en in bedrijf gesteld.
- De nieuwste versie van de mySolarEdge-applicatie is geïnstalleerd op uw smartphone of tablet.
- U heeft praktische kennis van mySolarEdge.
- U bevindt zich in een land in Europa dat dynamische day-aheadtarieven aanbiedt.

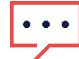

#### BELANGRIJKE OPMERKINGEN

- Wanneer de productie wordt onderbroken, levert het geïnstalleerde PV-systeem geen wisselstroom aan de locatie.
- Elk DC-gekoppeld apparaat blijft via de DC-bus werken. Een DC-gekoppelde batterij kan bijvoorbeeld blijven opladen, ook al produceert de omvormer geen wisselstroom meer.
- De functie voor het onderbreken van de productie is ook beschikbaar voor locaties met alleen PV-installaties.
- De functie voor productiepauze overschrijft geen van de andere back-up- of batterijmodusinstellingen. Ze loopt parallel met de andere instellingen en pauzeert eenvoudigweg de productie wanneer de elektriciteitstarieven negatief zijn.

## <span id="page-1-1"></span>Productie pauzeren

Om te profiteren van het feit dat netbeheerders dynamische day-ahead tarieven beschikbaar stellen, heeft SolarEdge nu de mogelijkheid om de productie automatisch te pauzeren terwijl de tarieven negatief zijn.

Typische day-ahead dynamische tariefgrafieken worden hieronder weergegeven. De rood gemarkeerde gebieden geven de tijden en de duur aan waarop u negatieve prijzen voor geïmporteerde energie kunt verwachten.

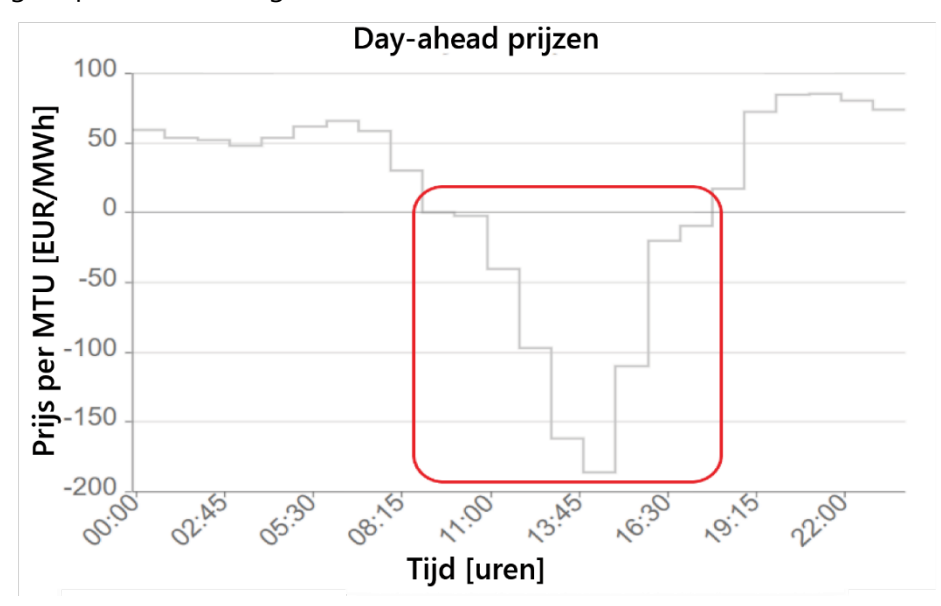

SolarEdge-omvormers – Automatisch de productie pauzeren als gevolg van negatieve energietarieven - Toepassingsnotitie – Europa 2

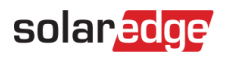

### BELANGRIJK

Installatie-eigenaren krijgen een boete voor het exporteren van energie naar het elektriciteitsnet onder omstandigheden van negatieve exporttarieven.

# <span id="page-2-0"></span>Activeer Productiepauze in mySolarEdge

- 1. Open de mySolarEdge-applicatie op een smartphone of tablet.
- 2. Als er meerdere sites zijn, zoekt en selecteert u dit voor de betreffende installaties.
- 3. Tik op de menuknop.

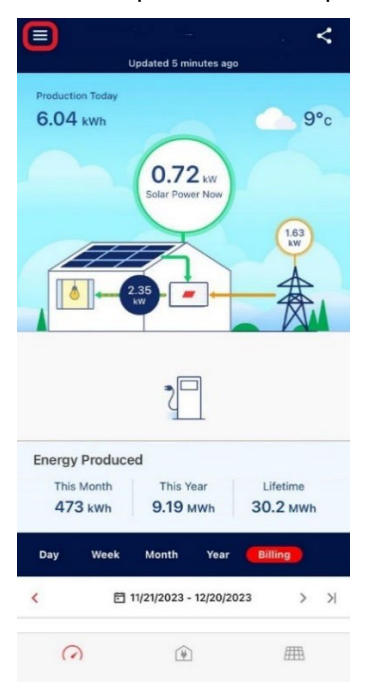

4. Tik op Instellingen.

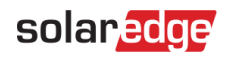

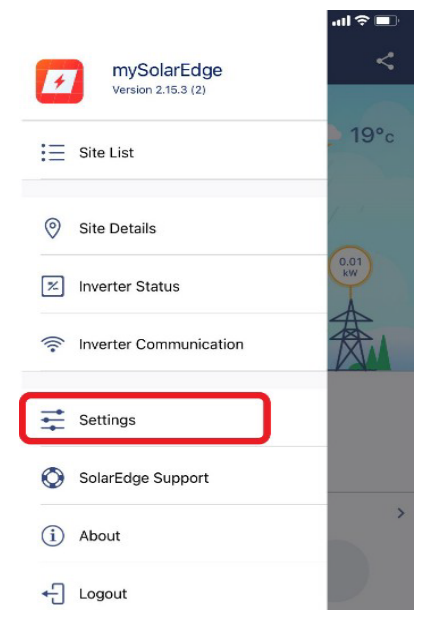

#### 5. Tik op Elektriciteitstarief.

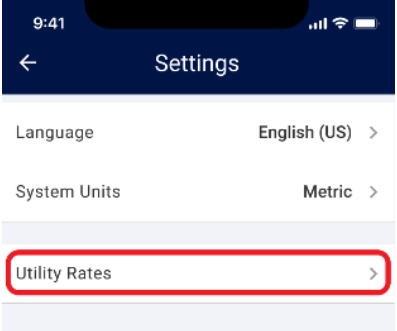

### 6. Tik op Energieleverancier.

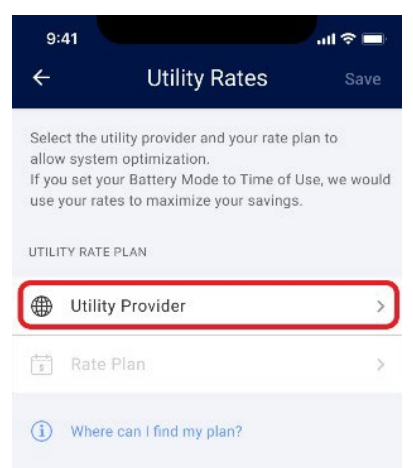

SolarEdge-omvormers – Automatisch de productie pauzeren als gevolg van negatieve energietarieven -

Versie 1.0, december 2023

7. Selecteer Dynamische marktprijzen (ENTSO-E).

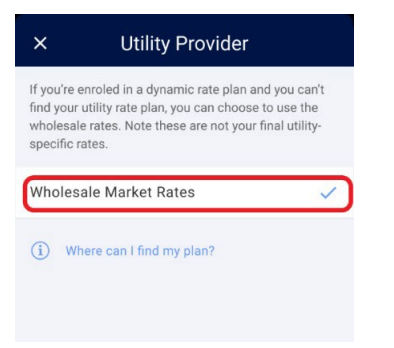

Momenteel is alleen het tariefplan Dynamische marktprijzen (ENTSO-E) beschikbaar in uw regio. Deze tarieven zijn gebaseerd op de ENTSO-E Aggregator-tarieven en liggen dicht bij de werkelijke energietarieven.

Het scherm Energietarieven wordt weergegeven:

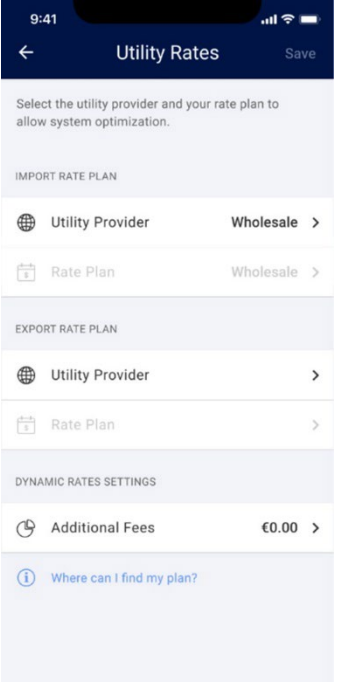

Nu hebt u toegang tot de volgende instellingen:

- Tariefplan importeren (alleen beschikbaar indien u een batterij heeft)
- Tariefplan exporteren
- Dynamische tariefinstellingen, inclusief instellingen voor negatieve tariefoptimalisatie en aanvullende kosten

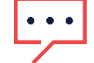

#### BELANGRIJK

De selectie van import- en exporttariefplannen is afhankelijk van de specifieke parameters in het land.

SolarEdge-omvormers – Automatisch de productie pauzeren als gevolg van negatieve energietarieven - Toepassingsnotitie – Europa 5

# solaredge

Tariefplan importeren (alleen beschikbaar bij batterijsystemen)

- 1. In de sectie Import-tariefplan tikt u op Energieleverancier.
- 2. Stel de energieleverancier voor het exporttariefplan in op Dynamische marktprijzen (ENTSO-E).

#### Tariefplan exporteren

1. In de sectie Export-tariefplan tikt u op Energie-aanbieder.

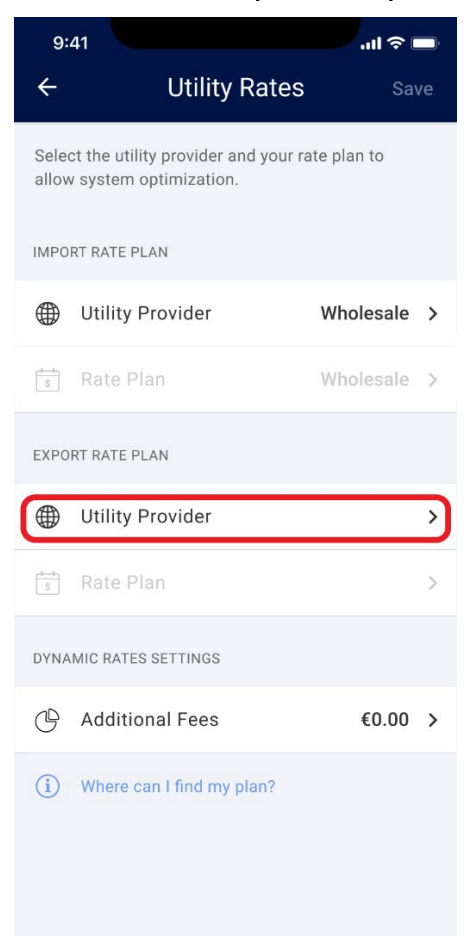

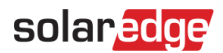

2. Stel de energieleverancier voor het exporttariefplan in op Dynamische marktprijzen (ENTSO-E). De instellingen voor dynamische tarieven worden geactiveerd.

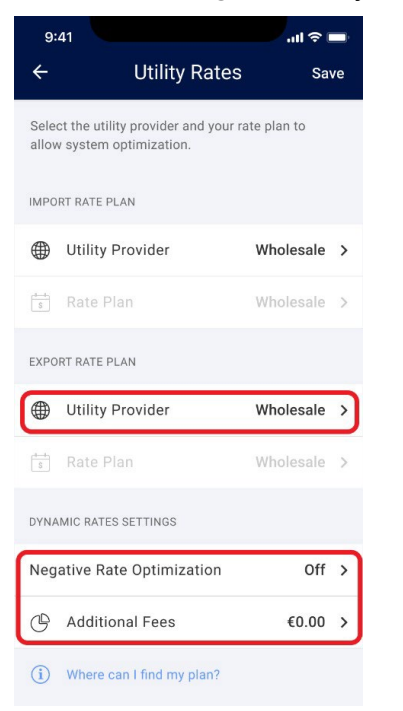

## <span id="page-6-0"></span>Voeg extra vergoedingen toe

Om ervoor te zorgen dat de functie voor het optimaliseren van negatieve tarieven correct werkt, is het belangrijk om de extra kosten die in rekening worden gebracht in de aanvraag op te tellen. Deze bedragen vindt u op uw elektriciteitsrekening of door rechtstreeks contact op te nemen met uw elektriciteitsleverancier.

#### Om de extra kosten toe te voegen:

#### 1. Tik op Aanvullende kosten.

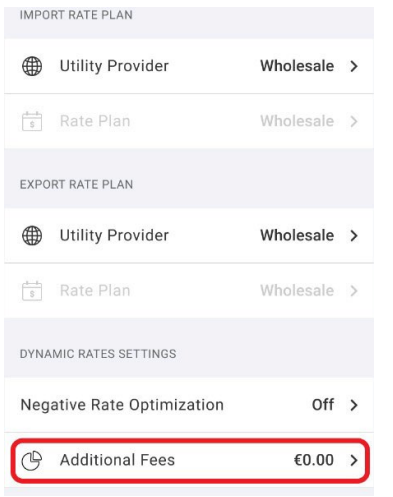

# solaredge

2. Vul het meerbedrag in euro's per kWh.

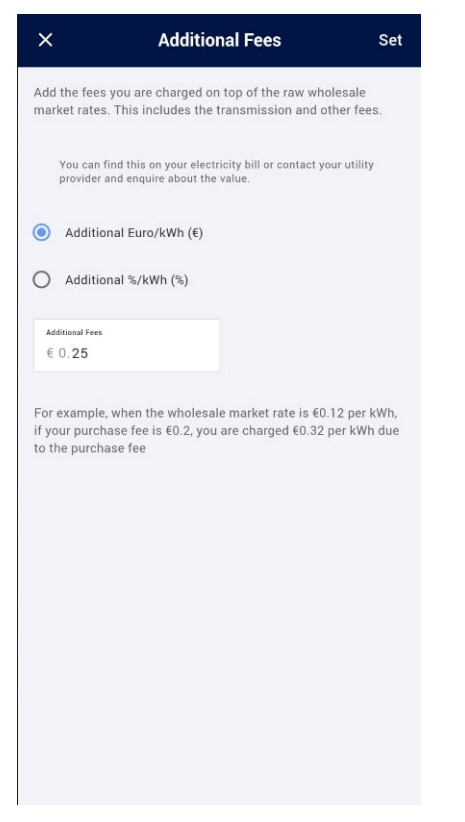

#### Tik op Negatieve Tariefoptimalisatie.

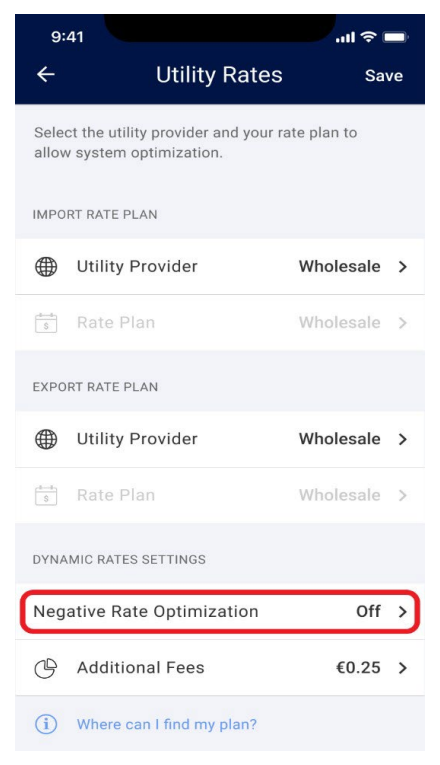

SolarEdge-omvormers – Automatisch de productie pauzeren als gevolg van negatieve energietarieven - Toepassingsnotitie – Europa 8

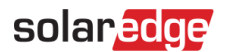

#### Negatieve Tariefoptimalisatie wordt ingeschakeld.

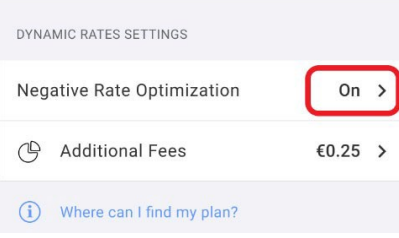

#### 3. Tik op Opslaan.

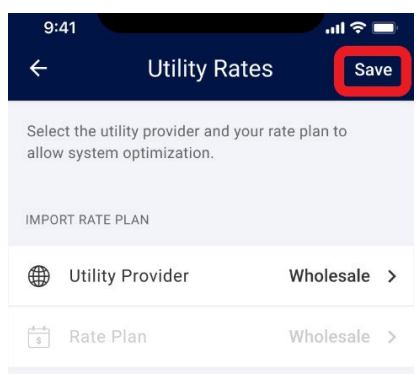

Uw systeem is ingesteld voor optimalisatie van negatieve tarieven.

# <span id="page-8-0"></span>Bied zones

Sommige landen hebben hun gebied in afzonderlijke biedzones verdeeld. Deze zones kunnen enigszins afwijkende import- of exporttarieven hebben vergeleken met andere biedzones. Als deze functie in uw land beschikbaar is, verschijnt deze in het scherm Energietarieven, waar u uw biedzone kunt selecteren in plaats van de standaardwaarde.

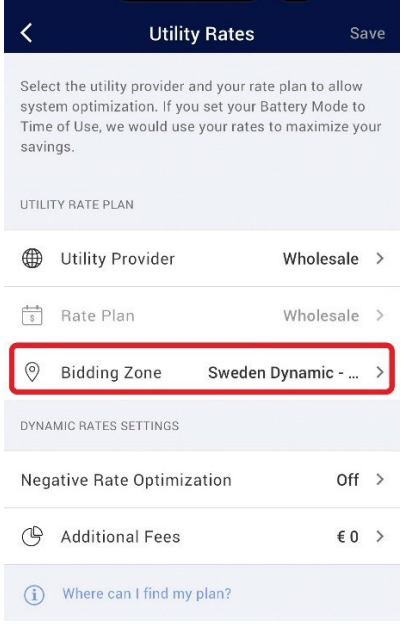

SolarEdge-omvormers – Automatisch de productie pauzeren als gevolg van negatieve energietarieven - Toepassingsnotitie – Europa 9